# **Hinweise zur Benutzung von HUMUS 2.0**

Die Testversion dieser App steht Nutzern für 65 Tage kostenlos zur Verfügung. Bei Interesse kann eine lizenzierte Version mit erweiterter Funktionalität erworben werden (e-mail an [sombal@aikq.de\)](mailto:sombal@aikq.de). Die verbleibende Nutzungszeit der Testversion wird deutlich angezeigt.

Ausgehend von Bodenart und Klima wird der standorttypische spezifische Humus-Umsatz berechnet. Die aktuelle Humusversorgung kann durch verschiedene Indikatoren charakterisiert werden. Für das gewählte Versorgungsniveau werden wichtige Bodenfunktionen und die notwendige Zufuhr organischer Substanz zur Erhaltung dieses Niveaus berechnet.

Hier folgen einzelne Screen-Shots, die den Ablauf der Anwendung dokumentieren:

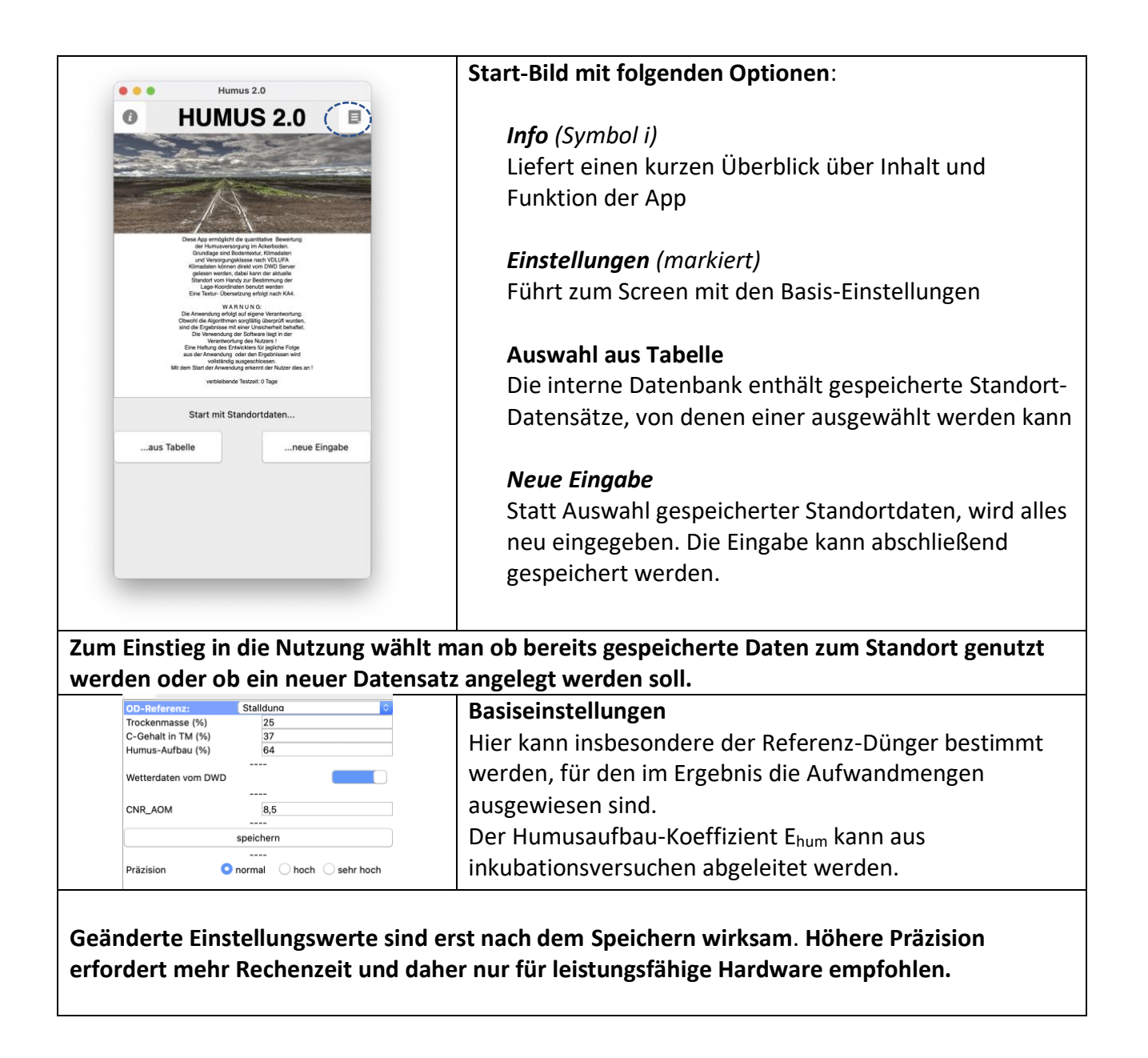

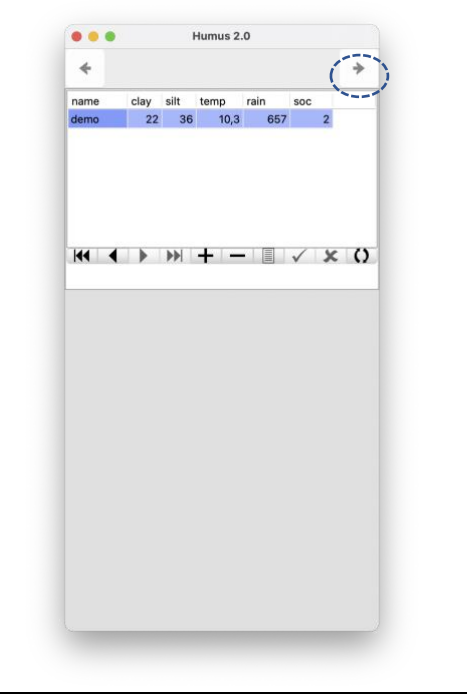

# **Auswahl aus Tabelle**

Die Tabelle mit gespeicherten Standortdaten ermöglicht eine schnelle Auswahl durch Antippen oder die Navigationsleiste. Auch neue Eingaben sind möglich (+ Symbol für Leersatz und Haken zum Speichern). Natürlich kann auch gelöscht werden (- Symbol).

Der ,next' Button (markiert) fühtr zum nächsten Screen (Bodenparameter).

**Hier ist eine Tabellenansicht gespeicherter Standortdaten bereitgestellt. Die Spaltenüberschriften bedeuten clay: Ton; silt: Schluff; temp: mittlere Lufttemperatur; rain: mittlerer Jahres-Niederschlag; soc: C-Gehalt in M% (optional)**

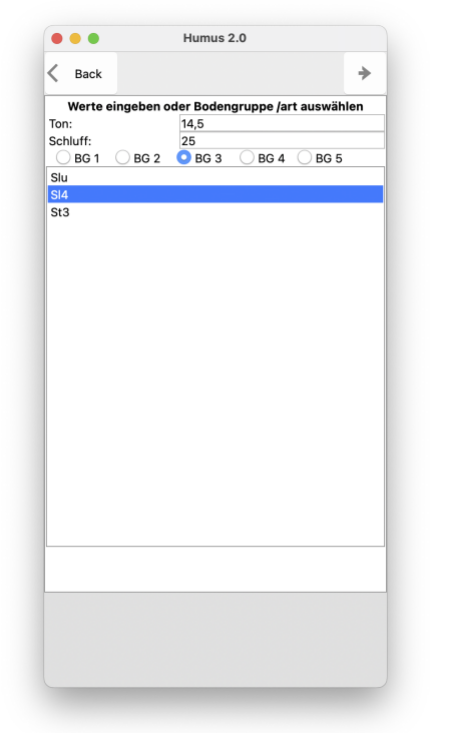

# **Bodenparameter**

Die App benötigt den Ton- und Schluff-Gehalt des Bodens.

Sind die Daten bekannt, können diese direkt eingegeben werden. Als Alternative gibt es eine zweistufige Auswahl der Bodenart, so dass mittlere Werte für diese Situation verwendet werden.

Back-Button : zurück zum Start Next-Button : weiter zu Klimadaten

**Sind Ton- und Schluff-Gehalt unbekannt, können diese aus der Angabe der Bodenart übernommen werden.**

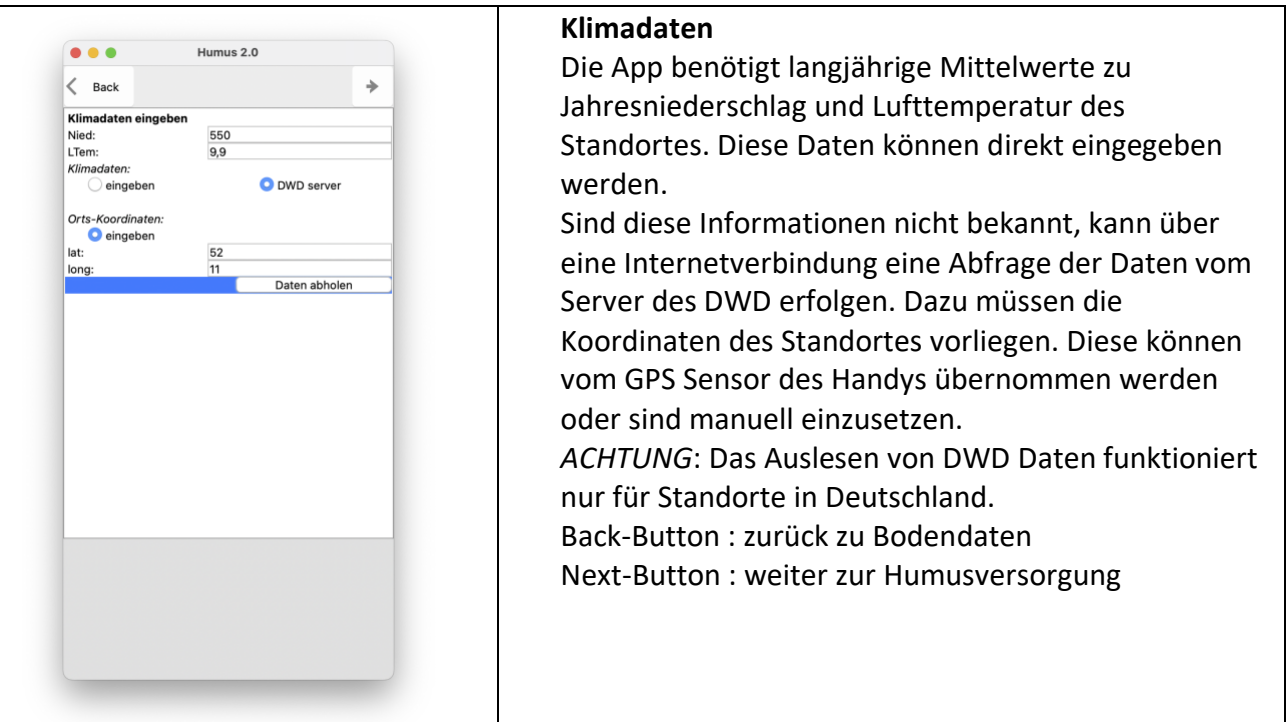

**Jetzt werden noch die Klimadaten zur Charakterisierung der Standortbedingungen benötigt. Bei Bedarf können diese ortsspezifisch vom DWD-Server übernommen werden. Dies setzt die Freigabe des GPS-Sensors auf dem Handy und eine Internetverbindung voraus.**

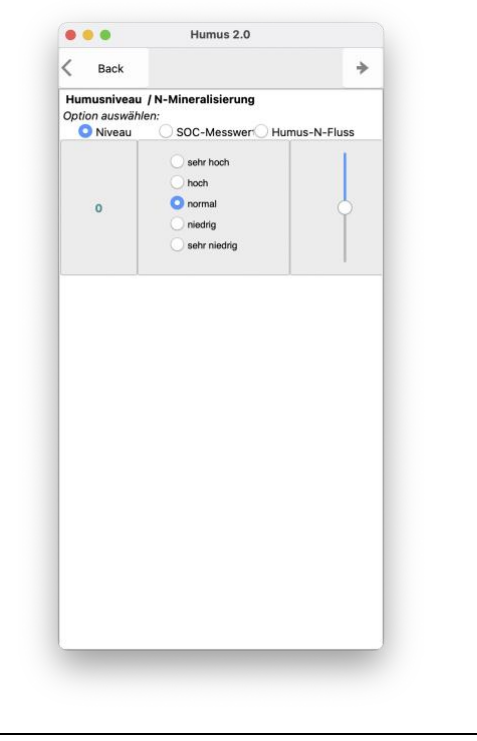

### **Humusniveau / N-Mineralisierung**

Ziel der App sind Aussagen zur Humusversorgung. Dies kann auf mehreren Wegen erfolgen:

- 1) Abschätzung der Humusversorgung analog zur VDLUFA Bilanzmethode (anklicken oder Regler verschieben). Im nächsten Schritt wird der SOC-Werte und daraus abgeleitete Größen berechnet, die dieser Humusversorgung entsprechen.
- 2) Falls ein SOC Messwert vorliegt kann dieser als Basis für den nächsten Schritt benutzt werden, in dem die u.a. die Versorgungsstufe bestimmt wird.
- 3) Eine weitere Möglichkeit ist die Vorgabe der jährlichen N-Mineralisierung (kg/ha) aus dem Humusvorrat

Back-Button : zurück zu Klimadaten Next-Button : weiter zur Humusbewertung

Wurden die Standortdaten neu eingegeben können diese jetzt gespeichert werden!

**Die letzte Eingabe betrifft die Angabe zum aktuellen bzw. angestrebten Humusniveau, wobei verschiedene Alternativen möglich sind. Auf Grundlage dieser Angaben erfolgt im nächsten Schritt eine Analyse bzw. Bewertung des Humusniveaus.**

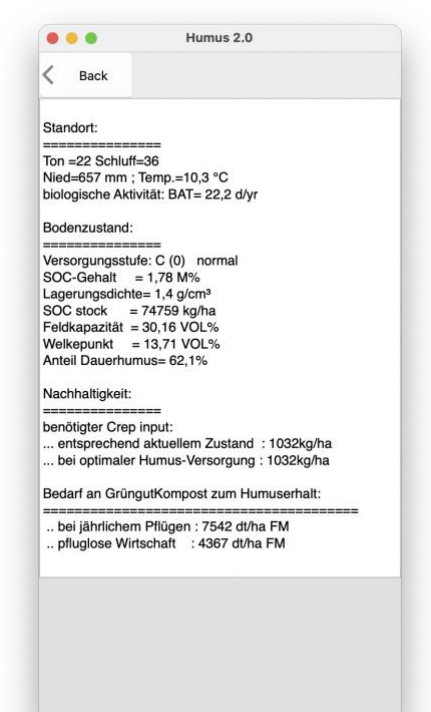

#### **Humusbewertung**

Basierend auf den Daten zum Standort wurden die von der Humusversorgung-abhängigen Werte zum Bodenzustand der Krume (0-30 cm) berechnet. *ACHTUNG*: Dies sind Richtwerte, die auf dem angegebenen oder berechneten SOC-Gehalt beruhen und keine exakten Messungen ersetzen können.

Die Grundlagen zur Bewertung der Humusversorgung sind hier nachzulesen:

*Franko, U., & Ruehlmann, J. (2022). Novel Methodology for the Assessment of Organic Carbon Stocks in German Arable Soils. <https://doi.org/10.3390/agronomy12051231>*

Unter Nachhaltigkeit wird angegeben wieviel jährlicher C-Aufbau (Crep) zu leisten ist und zum besseren Verständnis als Aufwandmenge eines in der Basis-Einstellung gewählten organischen Düngers ausgewiesen. Back-Button: zurück zur Humusversorgung

Next-Button (nicht im Testmodus) : weiter zur Bedarfsanalyse

**Die Standortbedingungen bestimmen die biologische Aktivität BAT, die je nach Standort zwischen 15 und 45 schwankt. Eine höhere Aktivität und ein höheres Humusniveau erfordern auch eine höheren C-Input zur Erhaltung des aktuellen Zustands. Crep ist die jährlich C-Reproduktionsrate des Boden-Humus. Abhängig vom Standort kann pfluglose (nicht wendende) Bewirtschaftung zu einer verringerten Aktivität und einem geringeren Erhaltungs-Aufwand beitragen.**

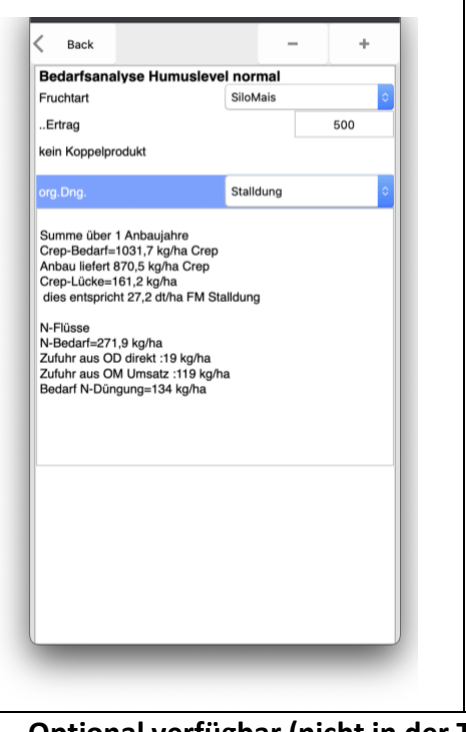

### **Bedarfsanalyse**

Nach Auswahl einer Fruchtart und den Angaben zum Ertrag sowie (optional) zum Anteil des ABGEFAHRENEN Koppelprodukts wird der zur Erhaltung des im vorangegangenen Schritt ermittelten Humusniveaus erforderliche C-Aufwand ermittelt. Crep bezeichnet den direkt in den Humus eingebauten Kohlenstoff im Sinne der Humusreproduktion.

Nach Auswahl eines organischen Düngers wird die entsprechende Frischmasse und die mit dieser Düngung verbundenen N-Flüsse berechnet. Im Vergleich mit dem N-Bedarf für den angegebenen Ertrag wird noch vorhandene N-Bedarf (durch Mineraldüngung) bestimmt.

Weitere Fruchtfolgeglieder können eingegeben (+) oder auch wieder aus der Analyse entfernt (-) werden.

**Optional verfügbar (nicht in der Testversion) ist die Bilanzierung der N-Flüsse für eine bestimmte Fruchtfolge.**